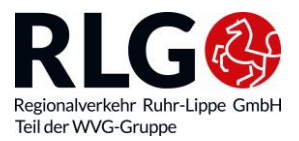

# **Fiche d'information sur le billet de transport Deutschlandticket Sozial à l'attention des clients**

## **Informations pour l'arrondissement du Haut-Sauerland et la circonscription de Soest**

L'**arrondissement du Haut-Sauerland et la circonscription de Soest** ont décidé de proposer un Deutschlandticket Sozial à prix réduit à partir du 01/01/2024. Il coûte 39 euros par mois et est valable dans tous les bus, tramways et trains régionaux dans toutes l'Allemagne.

Les bénéficiaires des prestations sociales suivantes peuvent faire l'acquisition d'un billet à tarif réduit :

- prestations selon le Code social II
- prestations selon le Code social XII
- aide à la subsistance selon la loi fédérale sur l'assistance aux victimes de guerre
- prestations selon la loi sur les prestations pour les demandeurs d'asile

C'est l'organisme administratif compétent pour votre lieu de résidence qui examine vos droits au titre Deutschlandticket Sozial. Si vous avez droit d'obtenir le Deutschlandticket Sozial, vous recevez alors une attestation comme justificatif.

Le Deutschlandticket Sozial est délivré pour la durée de validité de l'attestation, mais cependant pour un an maximum. Pour le prolonger, vous devez déposer une nouvelle attestation de vos droits d'obtention du Deutschlandticket Sozial.

### **DEUTSCHLANDTICKET SOZIAL – INFORMATIONS GENERALES**

- Le Deutschlandticket vous permet de prendre **tous les bus, tramways et métros ainsi que tous les RER et trains régionaux et régionaux express de 2e classe dans toute l'Allemagne**. Vous ne pouvez cependant pas prendre les trains de grandes lignes (ICE, IC, EC) ni ceux des exploitants privés.
- Ce billet peut être commandé de manière mensuelle. Vous pouvez commander le billet pour le mois suivant jusqu'au 15 du mois en cours.
- Ce billet n'est **pas cessible,** c'est-à-dire que personne d'autre ne peut l'utiliser.
- **Le Deutschlandticket Sozial est un abonnement résiliable mensuellement.** Il est automatiquement prolongé d'un mois s'il n'est pas résilié. (Condition indispensable : fourniture par l'organisme d'une attestation valable)
- **Résiliation** : vous pouvez résilier le billet jusqu'au 10 du mois en cours, pour le mois suivant.
- Si vous ne percevez plus d'aides sociales, vous perdez vos **droits au Deutschlandticket Sozial.** Merci de nous en faire part par écrit immédiatement.

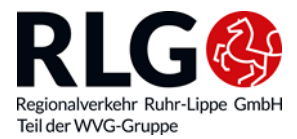

• **IMPORTANT :** le Deutschlandticket Sozial est actuellement distribué **exclusivement sous forme numérique**.

#### **POUR COMMANDER CE BILLET :**

- 1. Merci de bien vouloir remplir le présent formulaire de commande (sur le site Web www.rlg-online.de/deutschlandticket-sozial) :
	- saisir dans un premier temps les données du passager,
	- puis celle du commanditaire (commanditaire = titulaire du compte),
	- ainsi que les coordonnées bancaires.
- 2. Les **nouveaux clients** doivent charger leur attestation de prestations sociales (imprimé, voir Téléchargement) de l'administration avec le bouton.

### **Clients déjà existants** :

vous avez déjà un Mobiticket ? Vous pouvez alors passer tout simplement au Deutschlandticket Sozial. Merci d'indiquer votre numéro de client. Votre ancien Mobiticket devient invalide et peut être détruit.

Votre MobiTicket pour les zones de l'arrondissement du Haut-Sauerland et de Soest est encore valable jusqu'au 31/03/2024. Jusque-là, vous avez la possibilité de choisir de passer à un autre billet. Tous les abonnements aux MobiTickets de la variante de la circonscription seront résiliés le 31/03/2024 et seront automatiquement remplacés ! Vous souhaitez continuer à utiliser votre MobiTicket pour la variante urbaine ? Alors, vous n'avez rien à faire.

- 3. Vous recevrez un courriel après la commande.
	- **Confirmez** impérativement votre commande en cliquant sur le lien. L'opération de commande ne peut sinon pas être conclue.
- 4. Vous recevrez votre Deutschlandticket Sozial par courriel sous forme de billet Wallet. Vous pourrez ensuite charger dans votre application Wallet Apple ou Google.

**ASTUCE** : concluez votre commande sur le site Web [www.rlg-online.de/deutschland](http://www.rlg-online.de/deutschlandticket-sozial)[ticket-sozial](http://www.rlg-online.de/deutschlandticket-sozial). Utilisez ensuite l'application d'information mobile. Après votre inscription, en tant que client déjà existant, vous y trouverez votre billet avec votre numéro de client. Il vous sera affiché dans l'application.

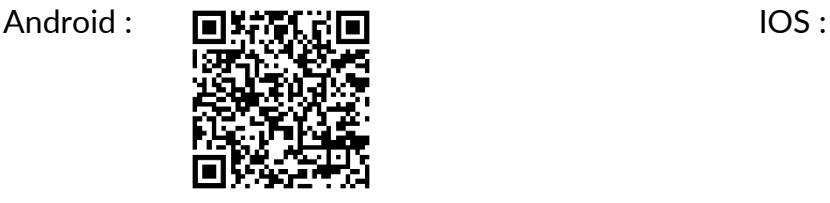

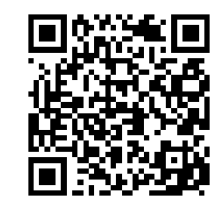